Fits Tiger 320 Series

# **VOLTAGE & RESISTANCE SMART MODULE**

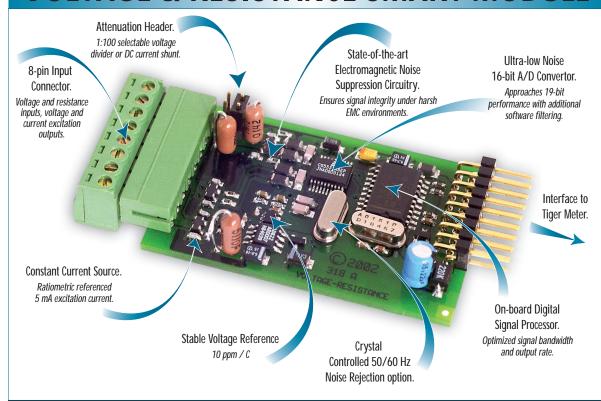

The smart answer to precise resistance & voltage measurement

Initially designed to measure copper winding resistance to within fractions of an ohm and the surface temperature using an infrared sensor. When coupled with the Tiger 320 Series operating system this module, and its on-board current and voltage excitation outputs, satisfy OEMs wishing to accurately measure a range of resistance and voltage/current signals.

Input Module Order Code Suffix ISD9 (50/60 Hz)

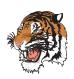

| Hardware Module Specifications |                                                                  |  |  |  |
|--------------------------------|------------------------------------------------------------------|--|--|--|
| A/D Convertor                  | Dual channel ultra-low noise 16-bit A/D                          |  |  |  |
|                                | with effective 19-bit resolution in post processing software.    |  |  |  |
| Input Sensitivity              | 0.08 μV/count maximum.                                           |  |  |  |
| Zero Drift                     | ± 40 nV/ °C typical.                                             |  |  |  |
| Span Drift                     | ± 5 ppm/ °C of full scale maximum.                               |  |  |  |
| Non-linearity                  | ± 0.003% of full scale maximum.                                  |  |  |  |
| Input Noise                    | 160 μVp-p typical at 1 Hz output rate.                           |  |  |  |
| Voltage Reference              | + 2.5 V, 10 ppm.                                                 |  |  |  |
| Voltage Input                  | Selection of ranges $\pm$ 25 mV to $\pm$ 2 V, 2.1 V common mode. |  |  |  |
| Attenuation Header             | 1:100 voltage ÷ for voltage inputs ≤ 60 V or                     |  |  |  |
|                                | optional mA current shunt configuration.                         |  |  |  |
| Excitation Voltage             | + 24 V (50 mA) to drive external sensors.                        |  |  |  |
| Resistance Input               | Designed to measure voltage drop across small resistances        |  |  |  |
|                                | (typically ~10 $\Omega$ ), +3 V common mode.                     |  |  |  |
| Resistance Resolution          | 1 m $\Omega$ (10 $\Omega$ load resistor).                        |  |  |  |
| Excitation current             | 5 mA constant current source to drive external resistor.         |  |  |  |
|                                | Ratiometrically referenced to A/D for precision                  |  |  |  |
|                                | low-drift resistance measurement.                                |  |  |  |

| Software Module Features |                                                  |  |  |
|--------------------------|--------------------------------------------------|--|--|
| Output Rates             | A choice of average response outputs, 1-20 Hz.   |  |  |
| Gain Select              | 7 voltage ranges to optimize signal resolution.  |  |  |
| Frequency Select         | 50 / 60 Hz noise rejection. Software selectable. |  |  |

Resistance

**INPUTS** 

**Dual Smart** 

Volts DC

### Programming Quick Start Guide

#### **Connector Pinouts**

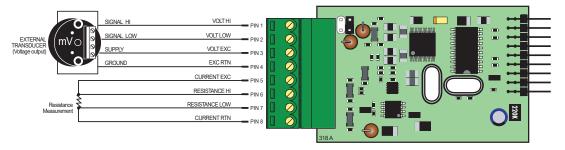

#### **Smart Setup Registers**

The meter has three smart setup registers to configure all smart input modules.

**ISD9** requires **smart registers 1 and 2** to be configured. Because this is a dual input module, measuring voltage and resistance, independent sensor inputs can be software selected for Tiger 320 Series meter channels 1, 2, 3, and 4. This module produces **two output registers**. One of these registers can be transferred to Channel 1 via Code 2, the same or another register to Channel 2 via Code 4, the same or another register to Channel 3 via Code 5, and the same or another register to Channel 4 via Code 6.

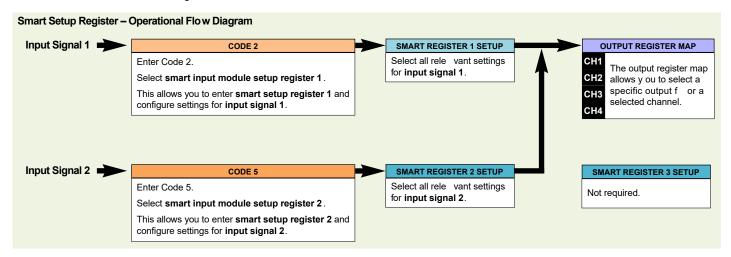

### **Programming Procedures**

The following programming procedures cover all the steps required to configure smart input module ISD9. Steps 1 to 5 describe how to select the line frequency rejection, the voltage range, and the averaged output rate through **smart setup register 1**.

Steps 6 to 9 describe how to select the resistance range through smart setup register 2.

Steps 10 to 19 describe how to select the output register for channels 1, 2, 3, or 4 as required.

- Press the P and buttons at the same time to enter the main programming mode.
- Press the P button twice to enter Code 2 for input signal 1 configuration settings. Set Code 2 to [X77].

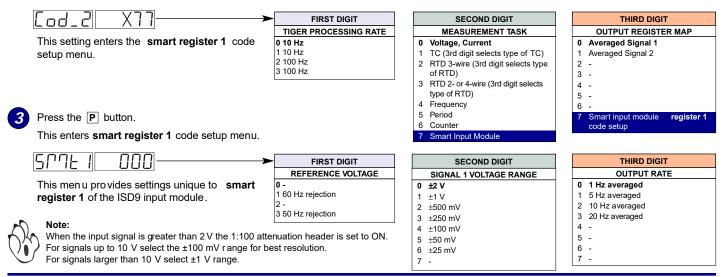

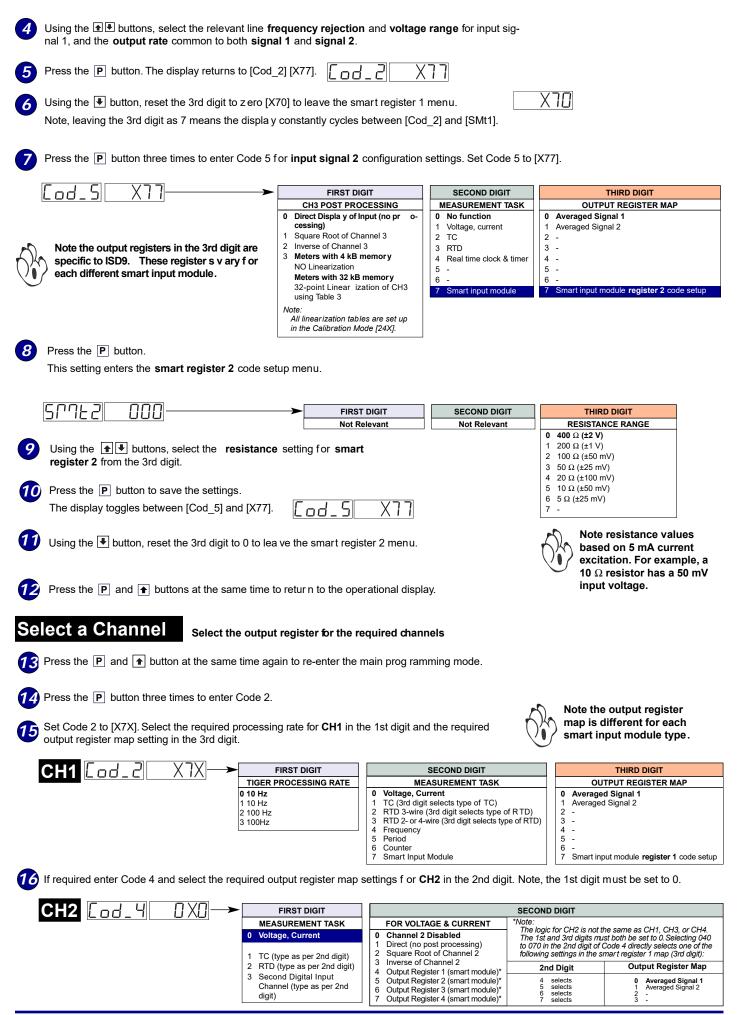

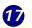

If required enter Code 5 and select the required post processing settings f or **CH3** in the 1st digit and the required output register map setting in the 3rd digit.

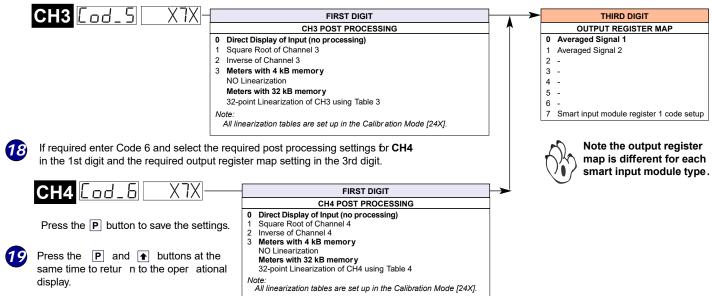

## Example Setup Procedure Our customer wishes to calculate the resistive temperature coefficient for a copper coil winding. An infrared sensor with a nominal 0-10 V (0-1000°C) output is used and typical coil resistance at 25 °C is 10 Ω. 1 Select 50 Hz input line frequency, with a 5 Hz averaged output rate for both signals. Select voltage range ±100 mV for the infrared sensor assuming 1:100 signal attenuation. In CODE 2 select X77 then press P button. Display toggles between SMt1 000 Set SMt1 to 341 **2** Select 10 $\Omega$ resistance range for the resistance input (equivalent to 50 mV signal @ 5 mA e xcitation): In CODE 5 reset to X77 then press P button. Display toggles between SMt2 000 Set SMt2 to XX1 3 Select the infrared sensor for CH1: In CODE 2 select X70 Select the coil winding resistance for CH3: In CODE 5 select X71

## **Customer Configuration Settings:**

|             | 1st Digit                                     | 2nd Digit | 3rd Digit |
|-------------|-----------------------------------------------|-----------|-----------|
| 577E 1      |                                               |           |           |
| 50JF5       |                                               |           |           |
|             | 1st Digit                                     | 2nd Digit | 3rd Digit |
| CH1 [0d_2   |                                               |           |           |
|             | 1st Digit                                     | 2nd Digit | 3rd Digit |
|             | Λ                                             |           | Λ         |
| CH2 [0d_4   |                                               |           |           |
| CH2 [.00_7] | 1st Digit                                     | 2nd Digit | 3rd Digit |
| CH2 [ ]     | 1st Digit                                     | 2nd Digit | 3rd Digit |
|             | 1st Digit ——————————————————————————————————— | 7         |           |

#### WARRANTY

Texmate warrants that its products are free from def ects in mater ial and workmanship under normal use and ser vice for a period of one year from date of shipment. Texmate's obligations under this warranty are limited to replacement or repair, at its option, at its factory, of any of the products which shall, within the applicable period after shipment, be returned to Texmate's facility, transportation charges pre-paid, and which are , after examination, disclosed to the satisfaction of Texmate to be thus def ective. The warranty shall not apply to an y equipment which shall have been repaired or altered, except by Texmate, or which shall have been subjected to misuse, negligence, or accident. In no case shall Texmate's liability exceed the or iginal purchase price. The aforementioned provisions do not extend the original warranty period of any product which has been either repaired or replaced by Texmate.

#### USER'S RESPONSIBILITY

We are pleased to offer suggestions on the use of our v arious products either by way of printed matter or through direct contact with our sales/application engineering staff. However, since we have no control o ver the use of our products once the yare shipped, NO WARRANTY WHETHER OF MERCHANTABILITY, FITNESS FOR PURPOSE, OR O THERWISE is made beyond the repair, replacement, or refund of purchase price at the sole discretion of Texmate. Users shall deter mine the suitability of the product f or the intended application bef ore using, and the users assume all isk and liability whatsoever in connection therewith, regardless of any of our suggestions or statements as to application or construction. In no event shall Texmate's liability, in law or otherwise, be in excess of the purchase price of the product.

Texmate cannot assume responsibility for any circuitry described. No circuit patent or software licenses are implied. Texmate reserves the right to change circuitry, operating software, specifications, and prices without notice at any time.

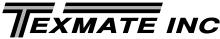

1934 Kellogg Ave. • Carlsbad, CA 92008

Tel: 1-760-598-9899 • USA 1-800-839-6283 • That's 1-800-TEXMATE

Email: orders@texmate.com • Web: www.texmate.com

For product details visit www.texmate.com